# <span id="page-0-0"></span>**Kostenträger anlegen (PraxisPad)**

Bei Bedarf können Sie mithilfe der MediFox therapie App auf Ihrem MediFox PraxisPad Kostenträger anlegen.

## Lösungsweg 1

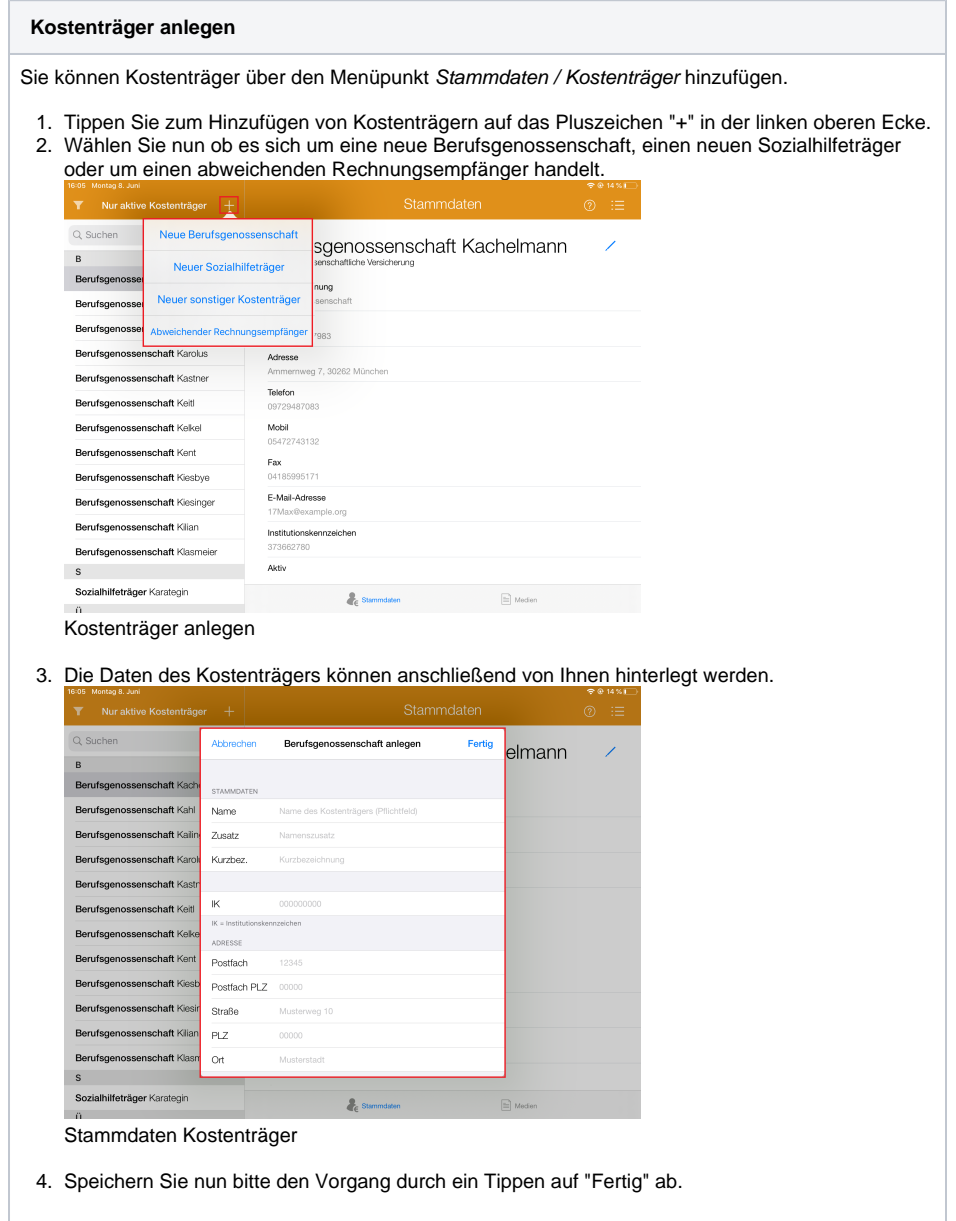

## Lösungsweg 2

**Kostenträger anlegen**

### Verwandte Artikel

- [Patient hinzufügen \(PraxisPad\)](https://wissen.medifoxdan.de/pages/viewpage.action?pageId=42828663)
- Verordnung anlegen, [Frühförderung / Video](https://wissen.medifoxdan.de/pages/viewpage.action?pageId=21693426)  [\(WebApp\)](https://wissen.medifoxdan.de/pages/viewpage.action?pageId=21693426)
- Verordnung anlegen, [Berufsgenossenschaft](https://wissen.medifoxdan.de/pages/viewpage.action?pageId=3378145)  [\(PraxisPad\)](https://wissen.medifoxdan.de/pages/viewpage.action?pageId=3378145)
- $\bullet$ [Verordnung anlegen,](https://wissen.medifoxdan.de/pages/viewpage.action?pageId=21693145)  [Frühförderung / Video](https://wissen.medifoxdan.de/pages/viewpage.action?pageId=21693145)  [\(PraxisPad\)](https://wissen.medifoxdan.de/pages/viewpage.action?pageId=21693145)
- [Verordnung anlegen,](https://wissen.medifoxdan.de/pages/viewpage.action?pageId=3378153)  [Postbeamtenkrankenkasse](https://wissen.medifoxdan.de/pages/viewpage.action?pageId=3378153)  [\(PraxisPad\)](https://wissen.medifoxdan.de/pages/viewpage.action?pageId=3378153)
- [Verordnung anlegen,](https://wissen.medifoxdan.de/pages/viewpage.action?pageId=3378149)  [Heilfürsorge \(PraxisPad\)](https://wissen.medifoxdan.de/pages/viewpage.action?pageId=3378149)
- [Kostenträger anlegen](#page-0-0)  [\(PraxisPad\)](#page-0-0)
- [Arbeitszeiten erfassen](https://wissen.medifoxdan.de/display/MTKB/Arbeitszeiten+erfassen) [Privat-Verordnungen anlegen](https://wissen.medifoxdan.de/pages/viewpage.action?pageId=33916130)
- [\(PraxisPad\)](https://wissen.medifoxdan.de/pages/viewpage.action?pageId=33916130)
- [DTA-Korrekturverfahren](https://wissen.medifoxdan.de/pages/viewpage.action?pageId=21692672)  [Zuzahlungsforderung](https://wissen.medifoxdan.de/pages/viewpage.action?pageId=21692672)  [\(PraxisPad\)](https://wissen.medifoxdan.de/pages/viewpage.action?pageId=21692672)

Sie können Kostenträger über den Menüpunkt Patientenstammdaten / Behandlungen hinzufügen.

- 1. Legen Sie hierzu eine neue Privat- oder Selbstzahlerverordnung an.
- 2. Unter dem Punkt "Abrechnungseinstellungen" können Sie den "abweichenden Rechnungsempfänger verwenden" aktivieren.
- 3. Tippen Sie anschließend unter Kostenträger auf "nicht gewählt".

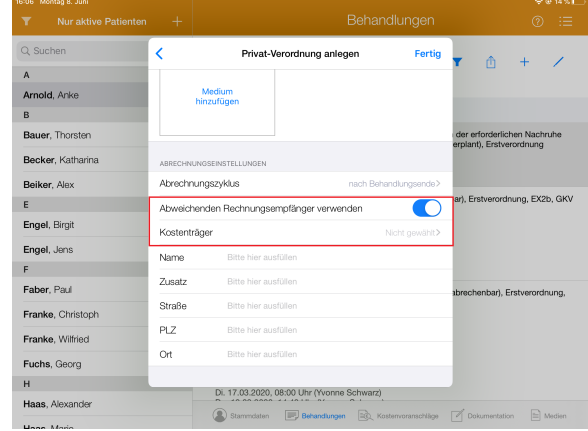

#### Kostenträger anlegen

4. Zum Anlegen eines neuen Kostenträgers tippen Sie nun auf das Pluszeichen "+".

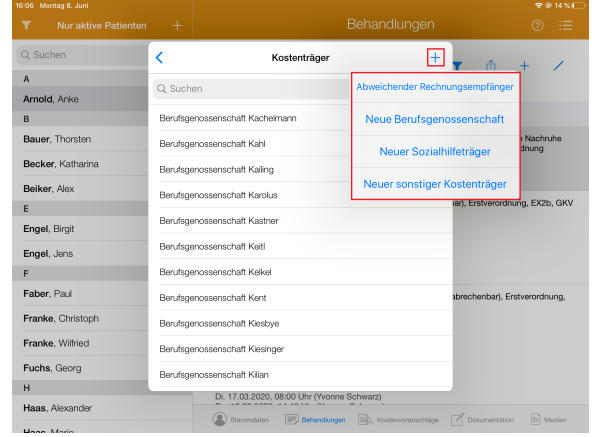

5. Die Daten des Kostenträgers können anschließend von Ihnen hinterlegt werden.

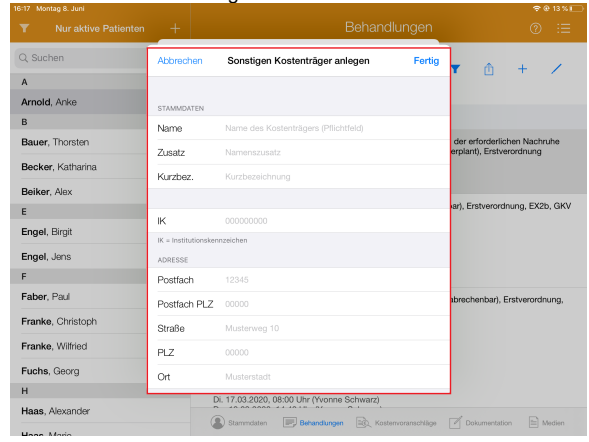

#### Stammdaten Kostenträger

6. Speichern Sie nun bitte den Vorgang durch ein Tippen auf "Fertig" ab.